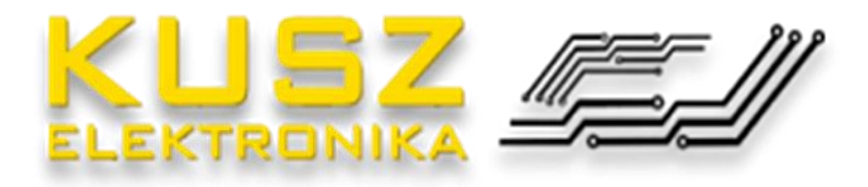

# **KE-EVB1**

# **Płyta ewaluacyjna dla modułów rozszerzeń K-SLOT**

# INSTRUKCJA OBSŁUGI

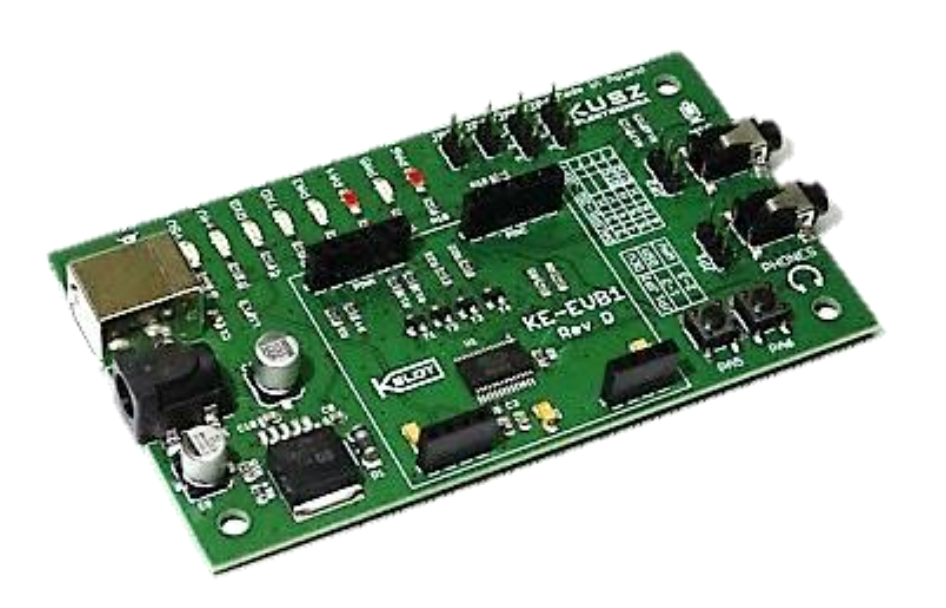

Przed przystąpieniem do pracy z urządzeniem należy zapoznać się z zapisami niniejszej instrukcji. Niestosowanie się do postanowień zawartych w instrukcji może skutkować trwałym uszkodzeniem urządzenia lub sprzętu współpracującego z urządzeniem, które nie podlega naprawie gwarancyjnej.

## **1. Informacje ogólne**

#### **1.1.Przeznaczenie**

Płyta ewaluacyjna KE-EVB1 jest urządzeniem elektronicznym przeznaczonym do wdrażania oraz testowania działania modułów K-SLOT produkowanych przez firmę KUSZ Elektronika. Płyta ewaluacyjna przeznaczona jest do współpracy z komputerem PC wyposażonym w port USB w standardzie 1.1 lub wyższym.

Urządzenie pozwala na testowanie działania modułów K-SLOT sterowanych za pośrednictwem komunikacji szeregowej poprzez UART. Urządzenie współpracuje zarówno z modułami z pełnym złączem K-SLOT jak i miniaturowymi modułami ze złączem K-SLOT mini. Pełna lista obsługiwanych modułów oraz zasady uruchomienia i użytkowania urządzenia znajdują się w dalszych rozdziałach niniejszej instrukcji.

#### **1.2.Bezpieczeostwo**

Przed uruchomieniem urządzenia należy dokładnie zapoznać się z niniejszą instrukcją, oraz stosować do zapisów w niej zawartych, w szczególności do zapisów dotyczących bezpieczeństwa użytkowania. Nieprzestrzeganie zapisów niniejszej instrukcji może skutkowad uszkodzeniem urządzenia, uszkodzeniem sprzętu współpracującego z urządzeniem, a także uszczerbek na zdrowiu, życiu lub mieniu.

KUSZ Elektronika nie ponosi żadnej odpowiedzialności za w/w skutki nieprzestrzegania niniejszej instrukcji, a także za jakiekolwiek szkody na zdrowiu, życiu lub mieniu powstałe w skutek usterki urządzenia lub sprzętu współpracującego z urządzeniem. Użytkownik który zaobserwował nieprawidłowe działanie urządzenia powinien niezwłocznie odłączyd urządzenie od zasilania, oraz poinformować o tym fakcie sprzedawcę.

Zaleca się pobieranie najnowszych wersji not katalogowych oraz instrukcji obsługi produktów. Można je znaleźć na stronie internetowe[j http://kuszelektronika.pl/produkty.html](http://kuszelektronika.pl/produkty.html)

Płyta ewaluacyjna KE-EVB1 jest urządzeniem przeznaczonym do użytku profesjonalnego. Producent zakłada, że użytkownik posługujący się urządzeniem posiada podstawową wiedzę z zakresu elektroniki, oraz zapoznał się z instrukcjami obsługi oraz notami katalogowymi urządzeń współpracujących oraz modułów rozszerzeń.

Użytkownik zobowiązany jest do przestrzegania wszelkich zasad bezpieczeństwa związanych z użytkowaniem urządzeń elektrycznych i elektronicznych, oraz głównych zasad bezpieczeństwa użytkowania urządzenia.

#### 1.3. Główne zasady bezpieczeństwa użytkowania

- Przed podłączeniem do komputera lub zasilacza ocenid wizualnie stan urządzenia. W wypadku zauważenia uszkodzeń, nie podłączać, lecz skontaktować się ze sprzedawcą
- Używać na suchym, równym podłożu, pozbawionym ciał przewodzących prąd elektryczny
- Chronić urządzenie przed elementami przewodzącymi mogącymi doprowadzić do zwarcia powodującego uszkodzenie urządzenia lub sprzętu współpracującego (śrubokręty, spinacze, szpilki itp.)
- Podłączać wyłącznie po wcześniejszym upewnieniu się, że sprzęt współpracujący jest poprawnie uziemiony, lub galwanicznie odseparowany od sieci zasilającej
- Po zakończonej pracy odłączyć od komputera
- Wymiany modułów rozszerzeń, oraz zmian położenia zworek konfiguracyjnych dokonywać wyłącznie po uprzednim odłączeniu od komputera i zasilacza
- Korzystać wyłącznie z dedykowanego zasilacza wtyczkowego, zgodnie z niniejszą instrukcją
- Nie podłączać do układu urządzeń zewnętrznych oraz modułów rozszerzeń w sposób inny, niż opisany w niniejszej instrukcji
- Nie dokonywać samowolnych napraw i modyfikacji
- Nie podłączać napięć sieciowych, lub napięć innych niż przewiduje niniejsza instrukcja do jakichkolwiek wyprowadzeń urządzenia
- Postępować zgodnie z zasadami obsługi urządzeń elektronicznych zasilanych bezpiecznym napięciem

#### **UWAGA! Urządzenie NIE jest zabawką. Chronić przed dziećmi!**

#### **1.4. Ochrona środowiska**

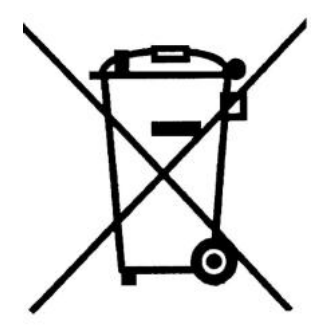

Urządzenie spełnia dyrektywę WEEE 2002/96/EC. Symbol obok oznacza, że produkt musi byd utylizowany oddzielnie i powinien byd dostarczony do odpowiedniego punktu zbierającego odpady. Nie należy go wyrzucać razem z odpadami gospodarstwa domowego. Aby uzyskać więcej informacji należy skontaktować się z przedstawicielem przedsiębiorstwa lub lokalnymi władzami odpowiedzialnymi za zarządzanie odpadami.

# **2. Opis urządzenia**

#### **2.1.Płytka drukowana**

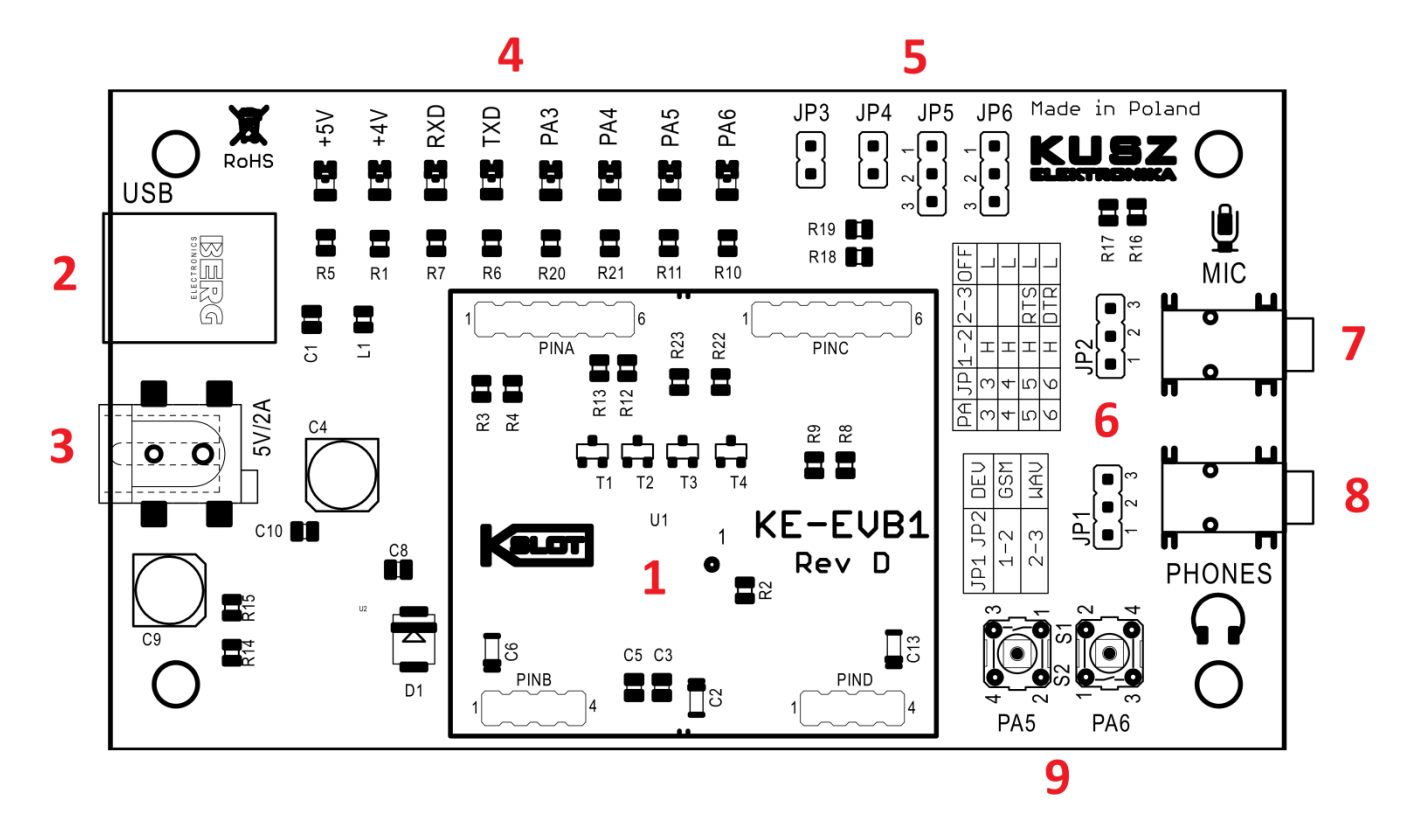

*Rys. 1. Widok płytki drukowanej urządzenia*

Rysunek 1 przedstawia płytkę drukowaną urządzenia. Zaznaczono na nim najważniejsze elementy układu:

- 1. Złącze K-SLOT przeznaczone do dołączenia modułów rozszerzeń K-SLOT oraz K-SLOT mini
- 2. Złącze USB przeznaczone do podłączenia urządzenia do komputera PC.
- 3. Złącze opcjonalnego zasilania 5V 2A, przeznaczonego do zasilania modułu KE-SIM800
- 4. Diody kontrolne zasilania oraz stanów wyprowadzeń PINA
- 5. Zworki konfiguracyjne wyprowadzeń PINA.3 PINA.6
- 6. Zworki konfiguracyjne złącz sygnałowych MIC/PHONES
- 7. Złącze sygnałowe MIC przeznaczone do dołączenia mikrofonu elektretowego
- 8. Złącze sygnałowe PHONES przeznaczone do dołączenia słuchawek o impedancji nie mniejszej niż 32 Ω
- 9. Przyciski ręcznego sterowania wyprowadzeniami PINA.5 oraz PINA.6

#### **2.2.Schemat ideowy urządzenia**

Aby dokładnie zrozumieć zasadę działania, oraz aby ułatwić pracę z urządzeniem oraz jego konfigurację za pomocą zworek, zaleca się zapoznać ze schematem ideowym zamieszczonym na rysunku 2.

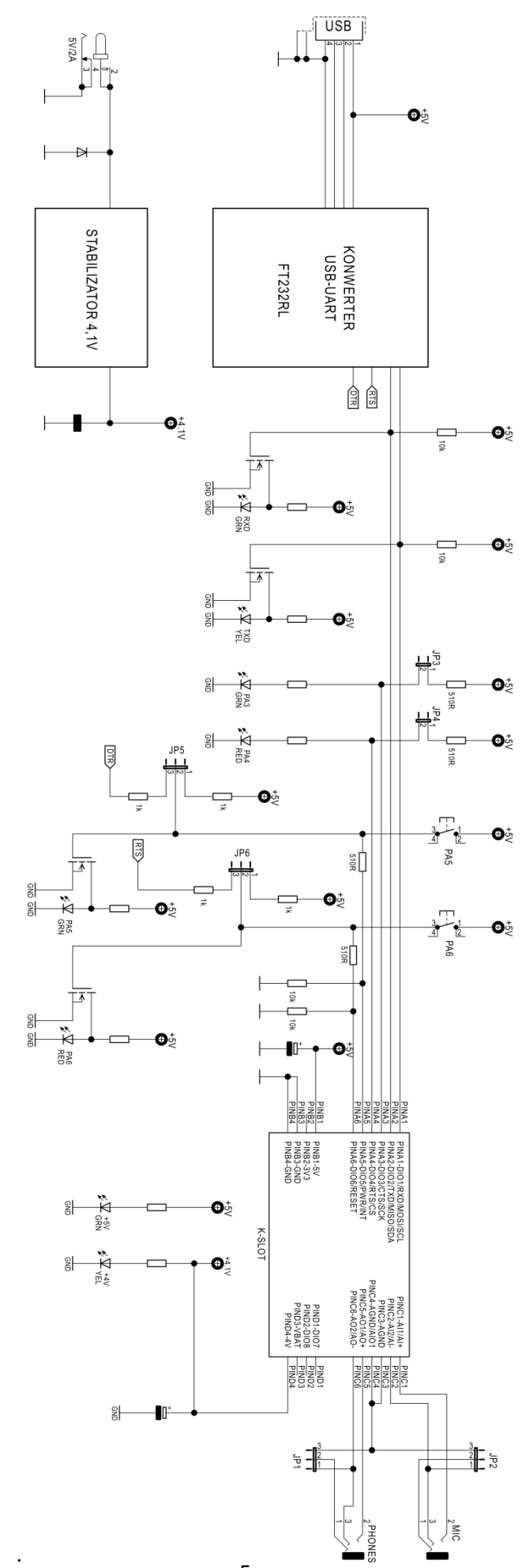

Rys. 2. Schemat ideowy KE-EVB1 *Rys. 2. Schemat ideowy KE-EVB1*

5

#### **2.3.Konfiguracja urządzenia – zworki, przyciski i diody**

Przed wpięciem wybranego modułu w płytę ewaluacyjną należy zapoznać się z budową i zasadą działania złącza K-SLOT (rozdział 5 niniejszej instrukcji), oraz z dokumentacją techniczną testowanego urządzenia. Znajomość dokumentacji technicznej jest przydatna, pozwala bowiem ustawić odpowiednio zworki konfiguracyjne, dzięki którym można we właściwy sposób zadawać i obserwować sygnały cyfrowe na złączu PINA wpiętego modułu.

Umieszczania modułów w płytce oraz konfiguracji zworek należy dokonywać wyłącznie gdy urządzenie jest odłączone od zasilania oraz złącza USB komputera. Manipulacja urządzeniem podłączonym do zasilania lub komputera może spowodować uszkodzenie urządzenia, testowanego modułu lub komputera.

Tabela 1 przedstawia zasadę ustawiania zworek konfigurujących sygnały analogowe złącza PINC - wejście mikrofonowe (JP2) oraz wyjście słuchawkowe (JP1).

Tabela 1:

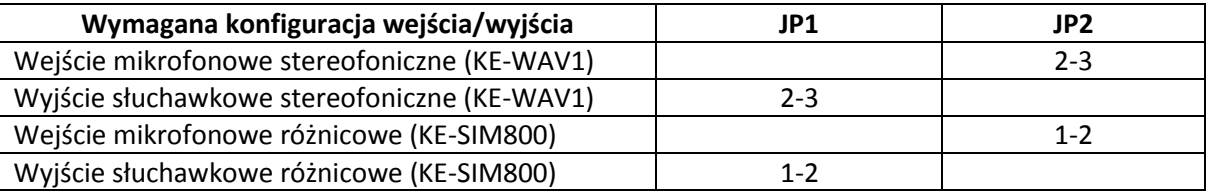

#### Tabela 2:

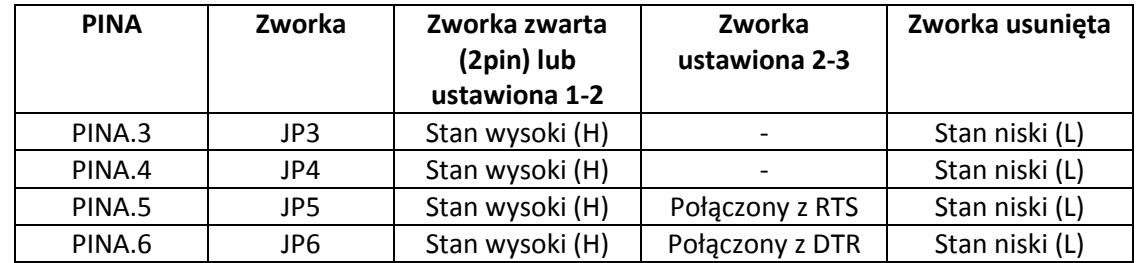

Tabela 2 przedstawia zasadę ustawiania zworek konfigurujących sygnały cyfrowe na złączu PINA.

Gdy zworki są zwarte (JP3, JP4) lub ustawione w pozycji 1-2, odpowiadający im PINA przyjmuje stan wysoki, poprzez rezystory podciągające do napięcia +5V. Ustawianie stanu wysokiego na pinach cyfrowych zaleca się, gdy są one wyjściami modułu (istnieje wtedy możliwośd obserwacji ich stanu wykorzystując diody LED), lub gdy wymagane jest ciągłe wymuszenie stanu wysokiego, np. na wejściu załączającym (typowo PINA.5). Rozwarcie zworek powoduje odłączenie napięcia 5V od pinów cyfrowych. W takiej sytuacji stany wyjśd cyfrowych dołączonego modułu nie będą sygnalizowane za pomocą diod LED, a moduły wymagające np. sygnałów załączania nie podejmą pracy.

Zworki JP5 oraz JP6 ustawione w pozycji 2-3 umożliwiają kontrolę stanu odpowiadających im pinów cyfrowych za pomocą sygnałów RTS oraz DTR.

Urządzenie wyposażone jest również w przyciski, pozwalające na chwilowe wymuszenie stanu wysokiego na pinach cyfrowych PINA.5 oraz PINA.6. Jako że piny te odpowiadają najczęściej za uruchamianie i resetowanie modułów, przyciski te umożliwiają ręczne wymuszanie załączenia/wyłączenia lub resetu modułu.

Urządzenie posiada 8 diod LED pozwalających na kontrolę zasilania, transmisji szeregowej, oraz stanów na portach cyfrowych PINA dołączonego modułu. Znaczenie poszczególnych diod przedstawia tabela 3.

Tabela 3:

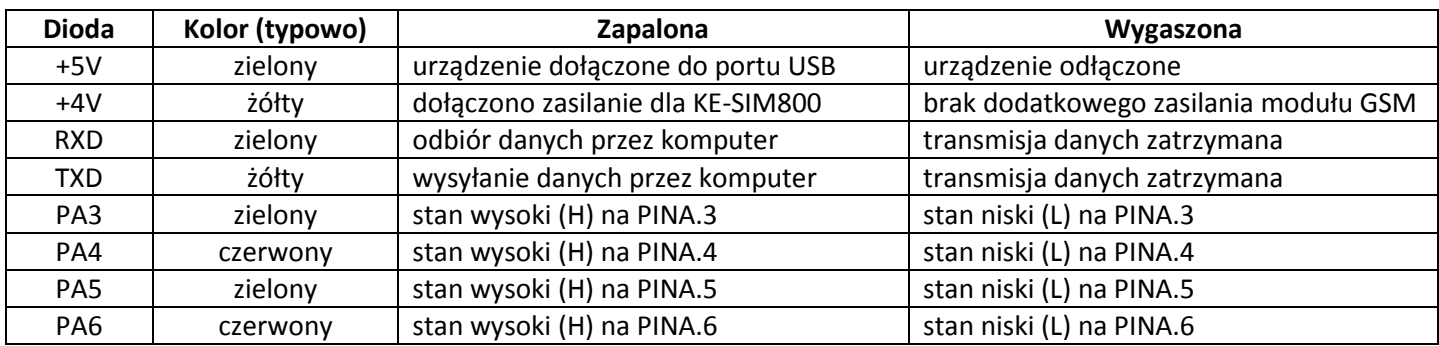

# **3. Uruchomienie urządzenia**

#### **3.1.Instalacja sterowników**

Zanim urządzenie zostanie dołączone do portu USB komputera, należy zainstalować sterowniki. Sterowniki można znaleźć w materiałach do pobrania dostępnych na stronie producenta urządzenia [www.kuszelektronika.pl](http://www.kuszelektronika.pl/) lub pobrać najnowsze sterowniki bezpośrednio ze strony producenta układu scalonego FT323RL - [www.ftdichip.com](http://www.ftdichip.com/)

Poniższy fragment instrukcji prezentuje instalację sterowników w systemie Windows. Sterowniki dostępne są również w wersji dla Linuksa.

Krok 1: Uruchomienie pliku instalacyjnego. Zaleca się uruchomienie w trybie uprawnień administracyjnych. Po uruchomieniu instalatora należy wypakowad pliki klikając przycisk *Extract*

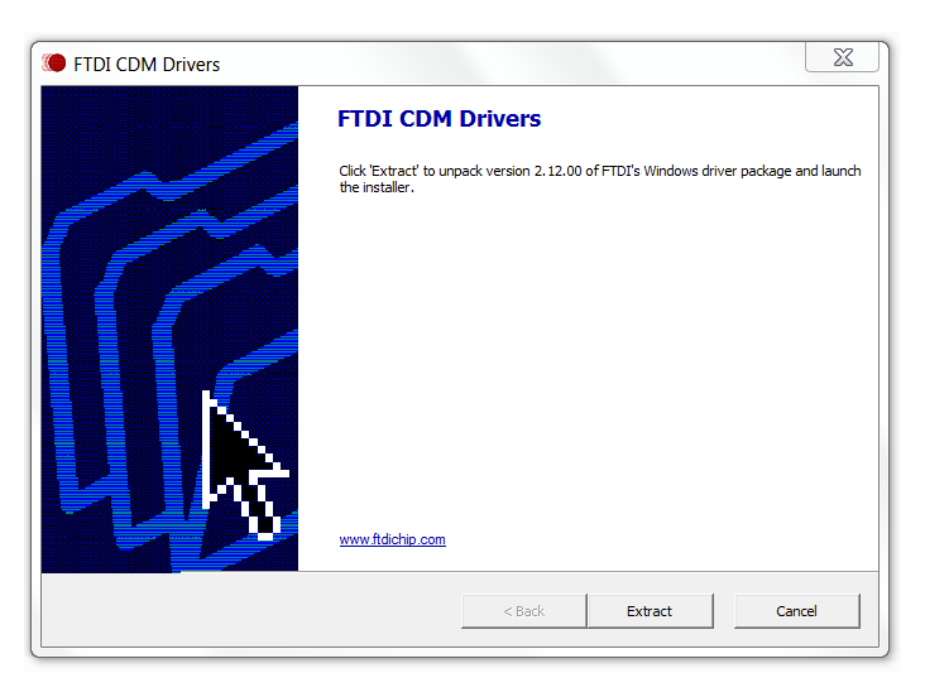

*Rys. 3. Okno instalatora sterowników FTDI*

Krok 2: Instalacja sterownika. Po wypakowaniu plików wyświetli się okno instalatora. Należy dokonać instalacji, akceptując wszystkie pojawiające się zapytania.

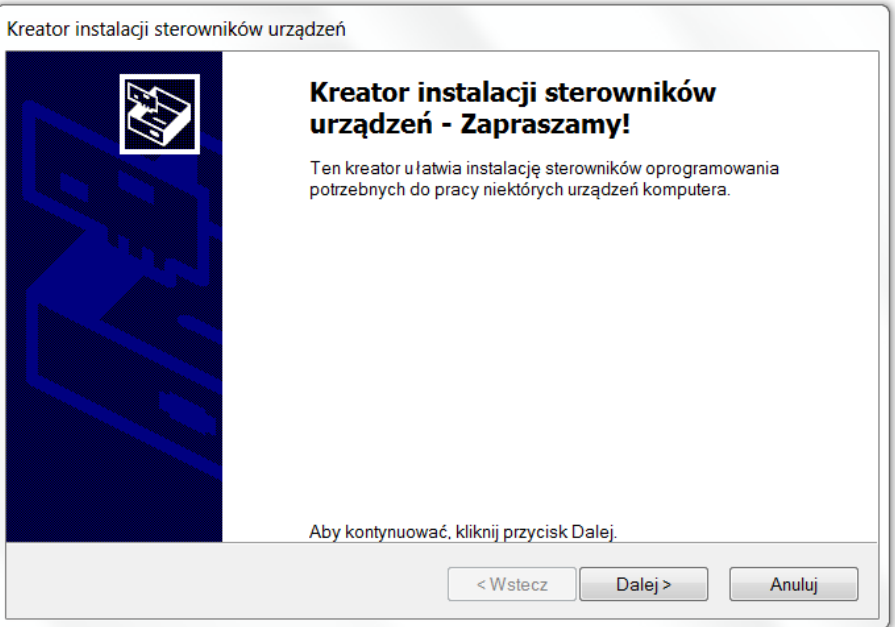

*Rys. 4. Instalacja sterowników*

Krok 3: Po poprawnym zainstalowaniu sterowników wyświetli się okno informujące o tym fakcie. Należy kliknąć przycisk Zakończ. Teraz można przystąpić do dołączenia sprzętu do portu USB komputera.

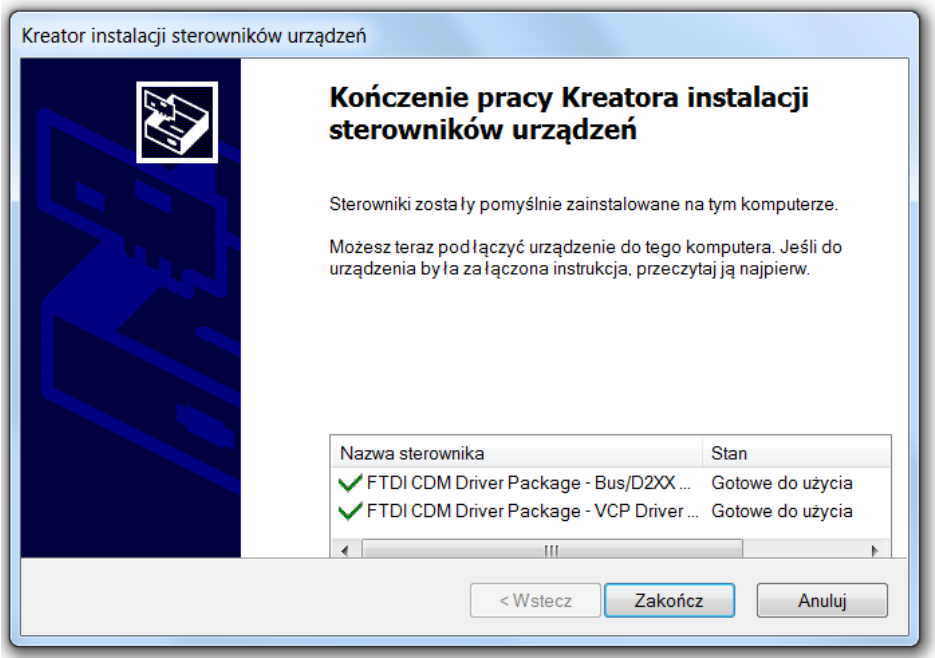

Rys. 5. Poprawnie zakończona instalacja sterownika.

Krok 4: Podłączenie urządzenia do komputera poprzez złącze USB. Przed podłączeniem urządzenia należy zapoznać się z zasadami bezpieczeństwa opisanymi w rozdziale 1. Podłączanie dodatkowego zasilania nie jest na tym etapie konieczne. Prawidłowe podłączenie zostanie zasygnalizowane wyświetleniem monitu. Warto zapamiętać numer portu przypisany do urządzenia (w tym wypadku COM15), gdyż będzie on potrzebny do nawiązania połączenia.

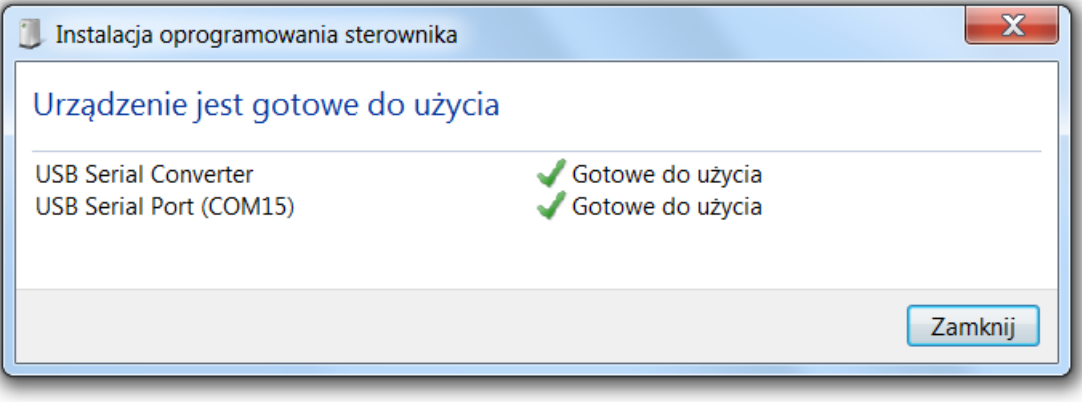

*Rys. 6. Monit informujący o poprawnym zainstalowaniu urządzenia w systemie.*

#### **3.2.Oprogramowanie sterujące.**

Oprogramowaniem sterującym może być dowolna aplikacja terminalowa, umożliwiająca nawiązywanie połączenia przez szeregowy port COM. Aby poprawnie obsługiwać wszystkie moduły zaleca się jednak zainstalowanie aplikacji RealTerm. Można ją znaleźć w materiałach do pobrania na naszej stronie internetowej, lub pobrać bezpośrednio <https://realterm.sourceforge.io/>

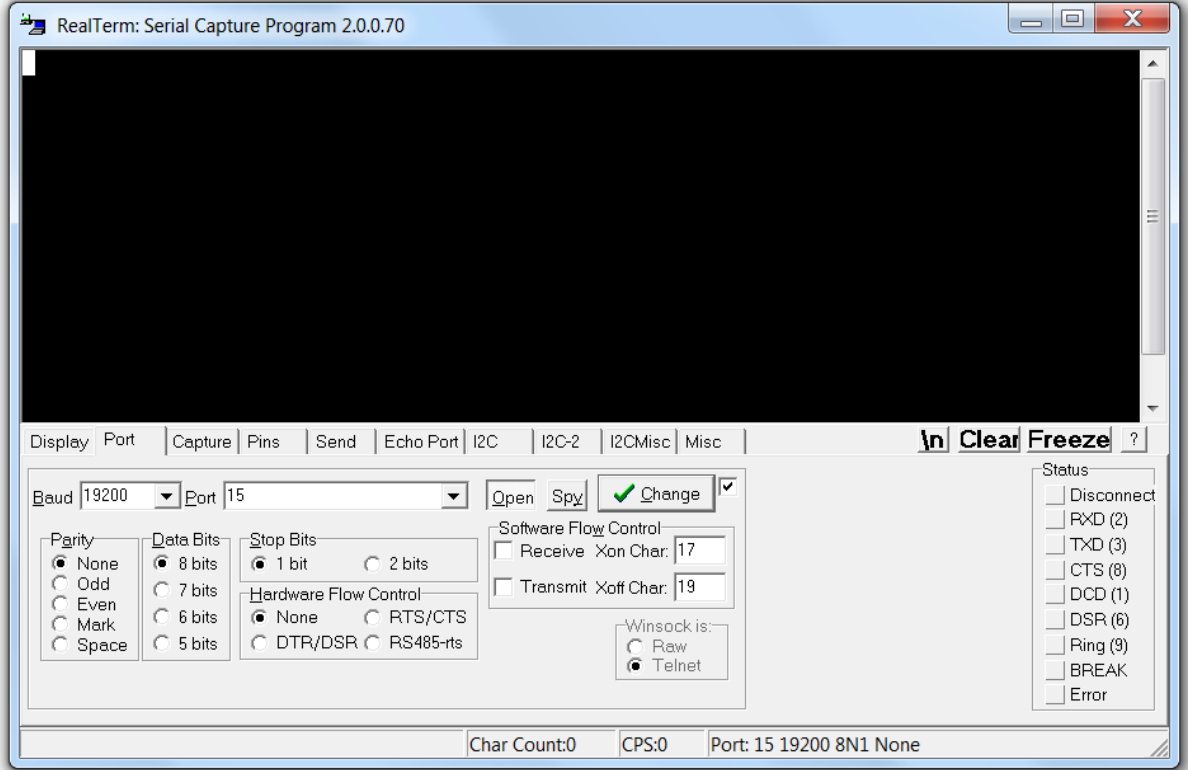

*Rys. 7. Okno aplikacji RealTerm*

### **4. Praca z urządzeniem**

#### **4.1.Instalacja modułu rozszerzeo**

Aby rozpocząć pracę z urządzeniem należy zainstalować wybrany moduł rozszerzeń w gnieździe K-SLOT urządzenia. Urządzenie posiada pełne gniazdo K-SLOT, jednak można do niego dołączać również kompaktowe urządzenia K-SLOT mini. Wpięcie modułu należy przeprowadzić następująco:

Krok 1: Odłączyd urządzenie od portu USB komputera. Jeżeli do urządzenia dołączony jest dodatkowy zasilacz, należy odłączyć go od sieci.

Krok 2: Umieścić wybrany moduł w złączu K-SLOT. Należy zwrócić baczną uwagę na poprawne podłączenie, tj. właściwe pokrycie wszystkich pinów modułu z gniazdami w płytce urządzenia. Błędne podłączenie modułu może skutkować uszkodzeniem modułu rozszerzeń, uszkodzeniem urządzenia lub nawet uszkodzeniem komputera. Jeżeli moduł wymaga wcześniejszego przygotowania, np. instalacji karty SIM, instalacji karty pamięci, podłączenia anteny itp., to operacje te należy wykonać przed wpięciem modułu w płytkę.

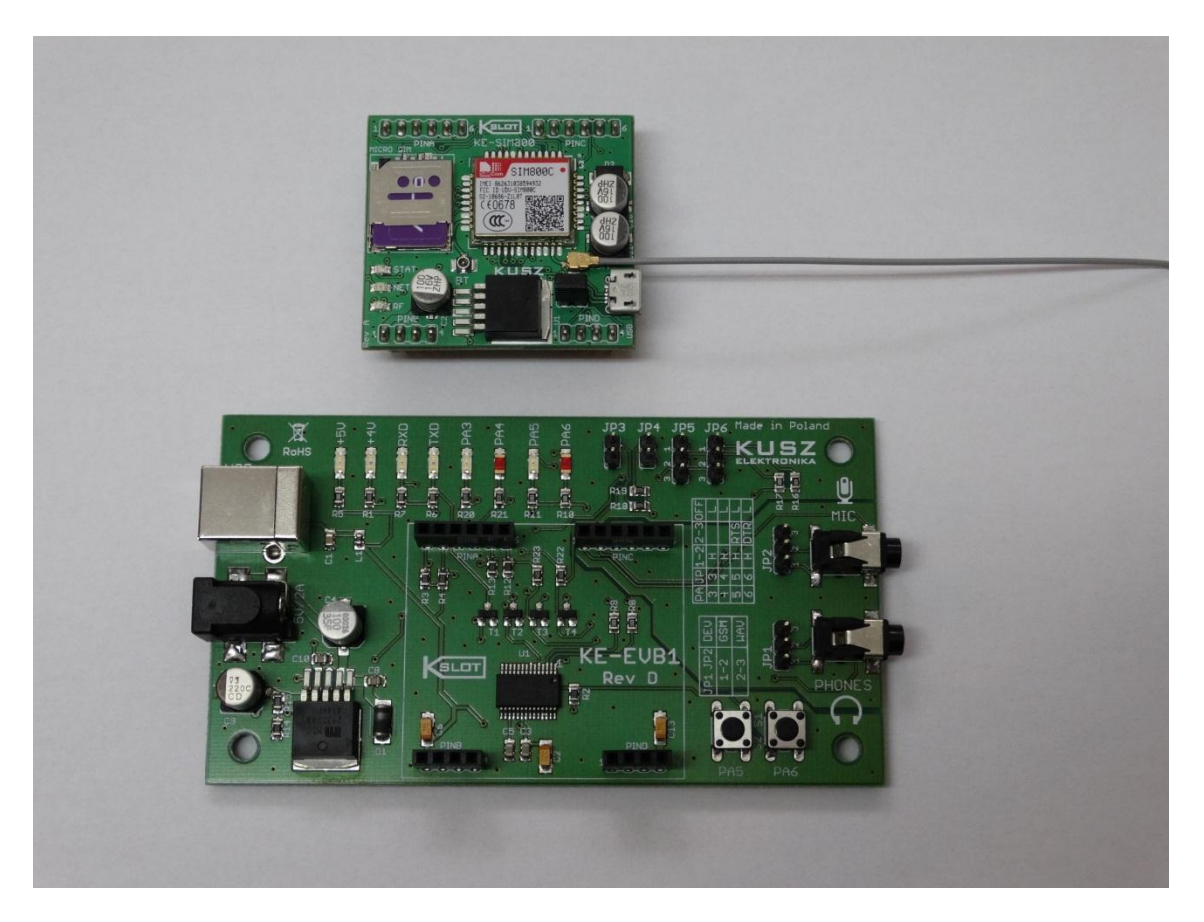

*Rys. 8. Moduł KE-SIM800 gotowy do wpięcia w płytkę KE-EVB1*

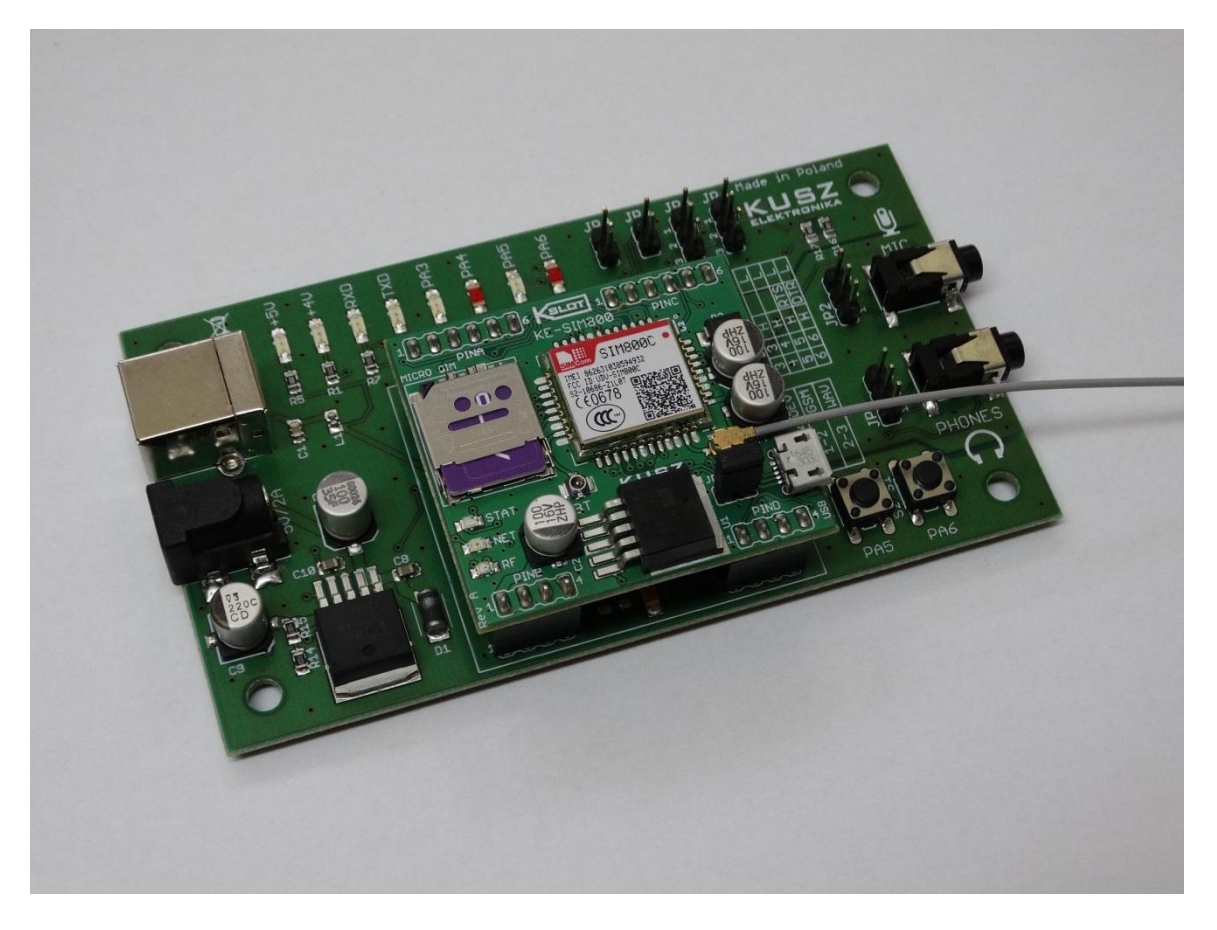

*Rys. 9. Moduł poprawnie wpięty w płytkę*

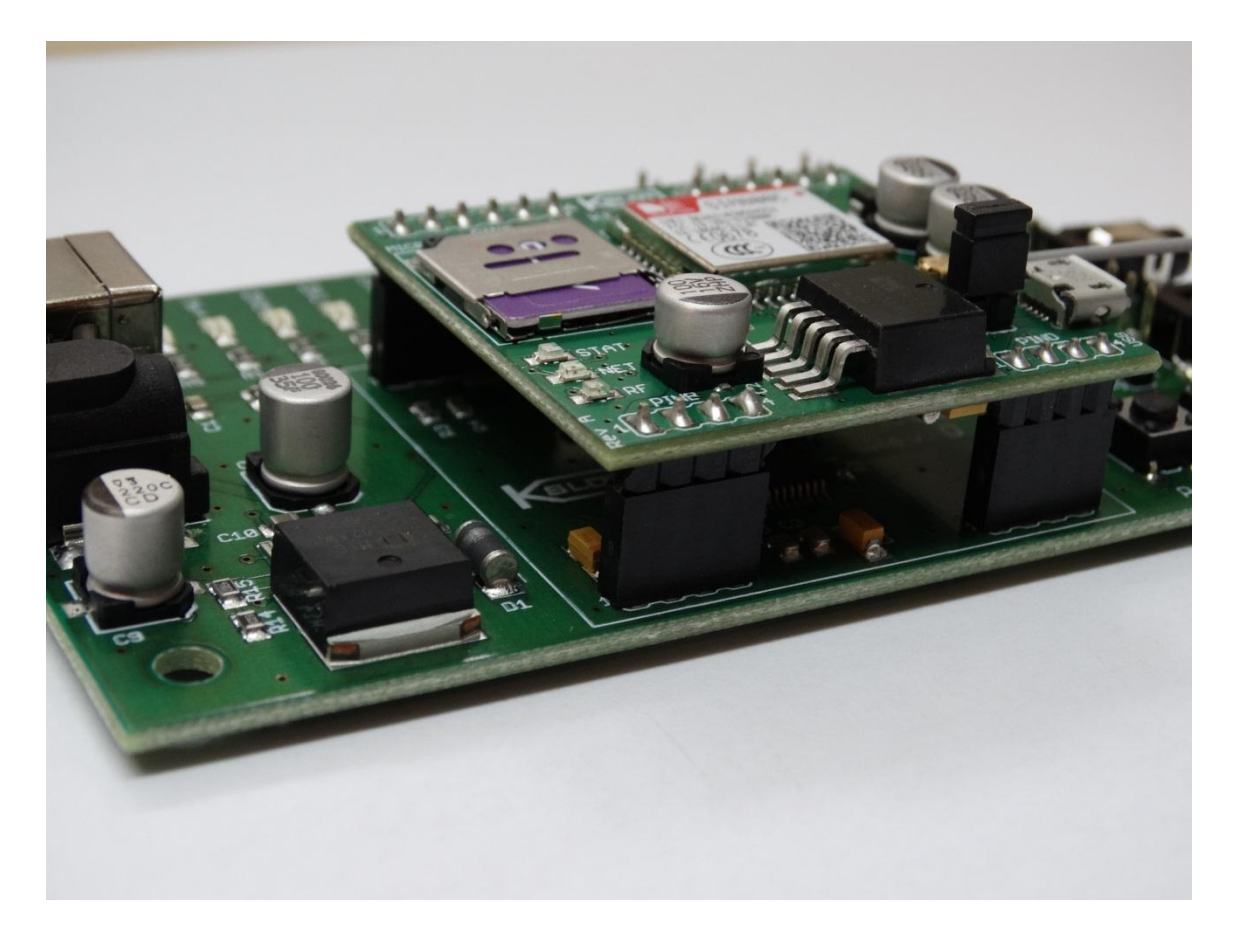

*Rys. 10. Prawidłowe ułożenie wszystkich pinów w gnieździe to element, na który należy zwrócid szczególną uwagę*

Krok 3: Dokonad konfiguracji za pomocą zworek. Aby konfiguracja została przeprowadzona w sposób prawidłowy, oraz aby w pełni zaobserwować funkcjonalność modułu, zaleca się zapoznać z danymi technicznymi testowanego modułu. Zalecane konfiguracje zworek dla wybranych modułów przedstawia tabela 4.

Tabela 4:

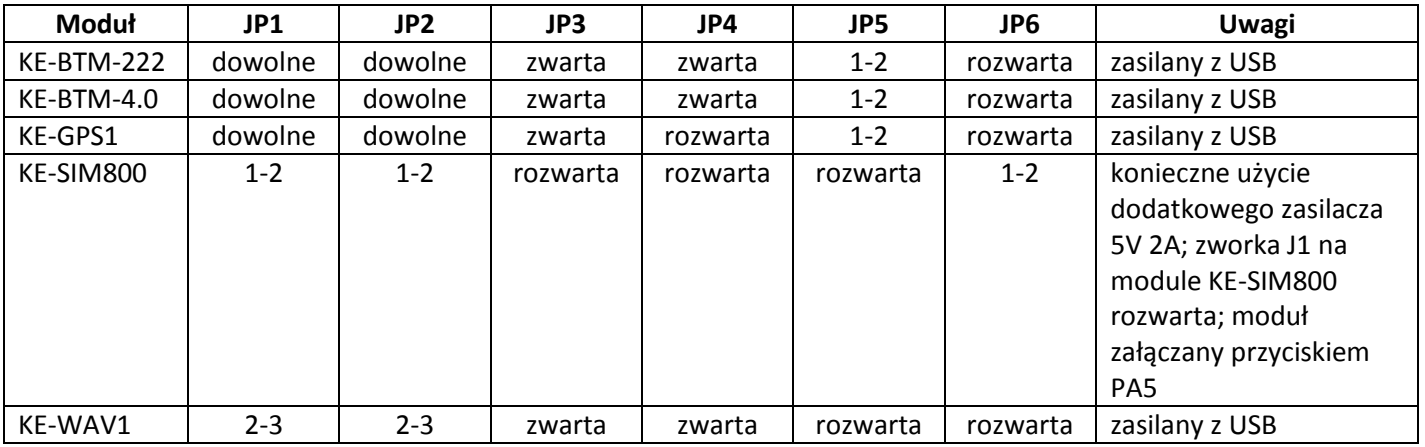

Krok 4: Dołączyd elementy dodatkowe takie jak słuchawki, mikrofon lub dodatkowy zasilacz dla modułu KE-SIM800, o ile są potrzebne.

Krok 5: Podłączyć urządzenie do portu USB komputera. Podłączyć zasilacz 5V 2A do sieci (opcjonalnie)

Krok 6: Uruchomić aplikację terminalową.

#### **4.2.Praca z aplikacją RealTerm**

Aby móc rozpocząć pracę z zainstalowanym w urządzeniu modułem, konieczne jest uruchomienie aplikacji terminalowej. Poniższa instrukcja odnosi się do obsługi aplikacji RealTerm w systemie Windows, która poprawnie obsługuje wszystkie moduły.

Krok 1: Uruchomić aplikację RealTerm. Pojawi się okno główne aplikacji. W wypadku problemów z działaniem aplikacji zaleca się uruchomienie jej w trybie zgodności z systemem Windows XP. Jeżeli wszystko przebiegnie bezproblemowo, na ekranie komputera pojawi się okno główne aplikacji.

Krok 2: Należy zestawid połączenie z modułem za pośrednictwem płytki ewaluacyjnej KE-EVB1. W tym celu należy upewnid się, że płytka jest wpięta w port USB komputera. Następnie należy przejśd do zakładki *Port*. W tej zakładce należy ustawić parametry transmisji - prędkość w polu *Baud* (1), oraz port komunikacyjny przypisany do urządzenia podczas instalacji w polu *Port* (2). Pozostałe parametry w polach *Parity, Data Bits, Stop Bits, Hardware Flow Control*  mogą pozostać niezmienione, o ile moduł nie wymaga ich przestawienia. Więcej informacji na temat domyślnej prędkości oraz pozostałych parametrów transmisji można znaleźć w danych technicznych poszczególnych modułów. Po poprawnym ustawieniu wszystkich parametrów należy kliknąć przycisk Open. Port zostaje otwarty, można rozpocząć komunikacje z dołączonym modułem. Przed odłączeniem urządzenia od portu USB należy zamknąć port, ponownie klikając na przycisk Open. Rysunek 11 przedstawia zakładkę ustawień transmisji.

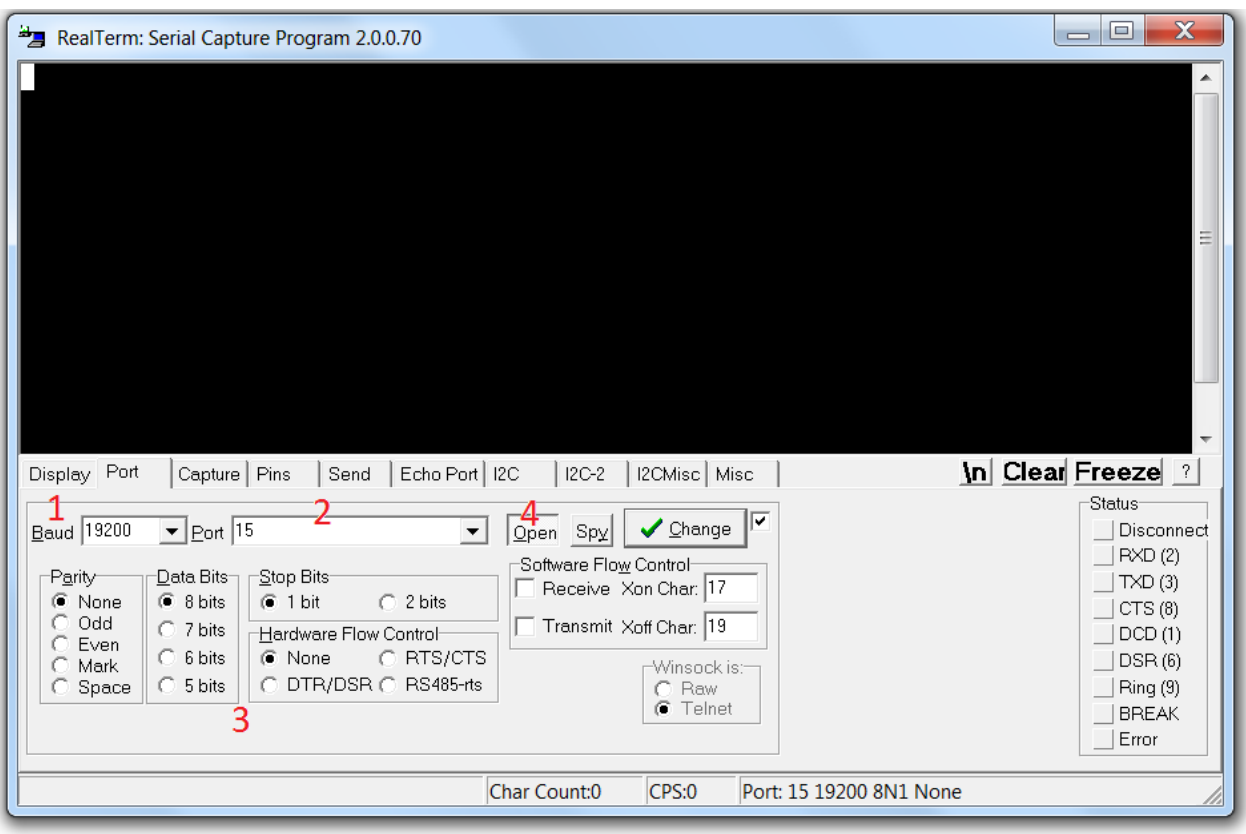

*Rys. 11. Zakładka ustawieo transmisji oraz wyboru portu.*

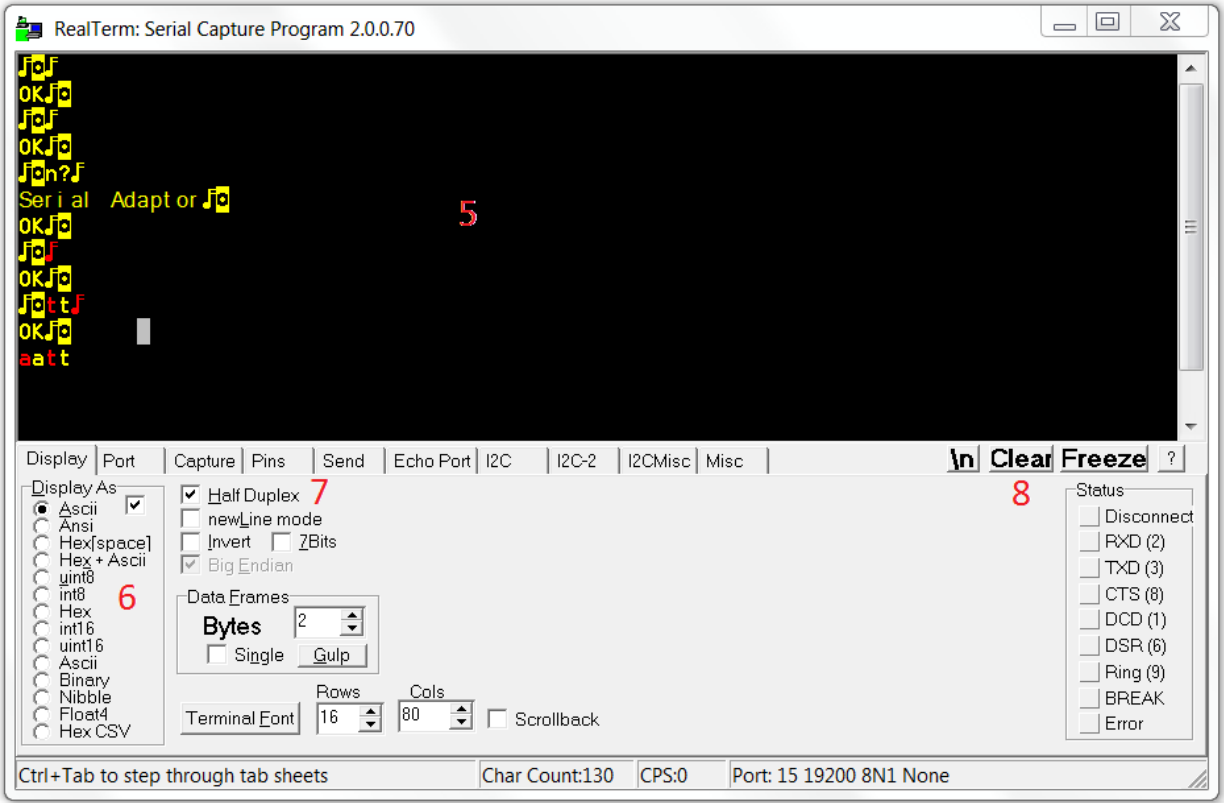

*Rys. 12. Zakładka wyświetlania Display*

Krok 3: Komunikacja z modułem. Aby nawiązać komunikacje z modułem należy zapoznać się z jego danymi technicznymi, w których opisane są komendy sterujące. W większości przypadków komendy te mogą być wpisywane bezpośrednio w oknie terminala (5) z klawiatury komputera. W większości przypadków konieczne jest potwierdzenie wprowadzonej komendy poprzez wciśnięcie przycisku *Enter.* Odpowiedzi modułu pojawiają się w oknie terminala. Istnieje możliwość wyboru sposobu wyświetlania tekstu w oknie terminala. Przedstawia to rysunek 12. W tym celu należy przejśd do zakładki *Display*, a następnie ustawid żądany tryb wyświetlania w polu *Display As* (6). Informacje odebrane z modułu wyświetlane są kolorem żółtym. Jeżeli istnieje potrzeba wyświetlania w oknie terminala nie tylko informacji odebranych ale również informacji wysyłanych, należy zaznaczyć opcję Half Duplex (7). Wysyłane informacje będą wyświetlone w oknie terminala w kolorze czerwonym. W każdym momencie można wyczyścić okno terminala poprzez wciśnięcie przycisku *Clear* (8).

W wypadku użycia modułów, które nie akceptują znaków wysyłanych pojedynczo, a jedynie znaki wysyłane jako ciąg (przykładowo KE-BTM-4.0), istnieje możliwośd formowania i wysyłania ciągu znaków. W tym celu należy przejśd do zakładki *Send.* W polu tekstowym (9) należy wpisad wysyłaną frazę. W polach *EOL* oraz */n* (11) można wybrad znaki specjalne które mają zostać wysłane na końcu ciągu. Wysłanie ciągu następuje po kliknięciu przycisku *Send ASCII* (10). Widok zakładki *Send* przedstawiony został na rysunku 13.

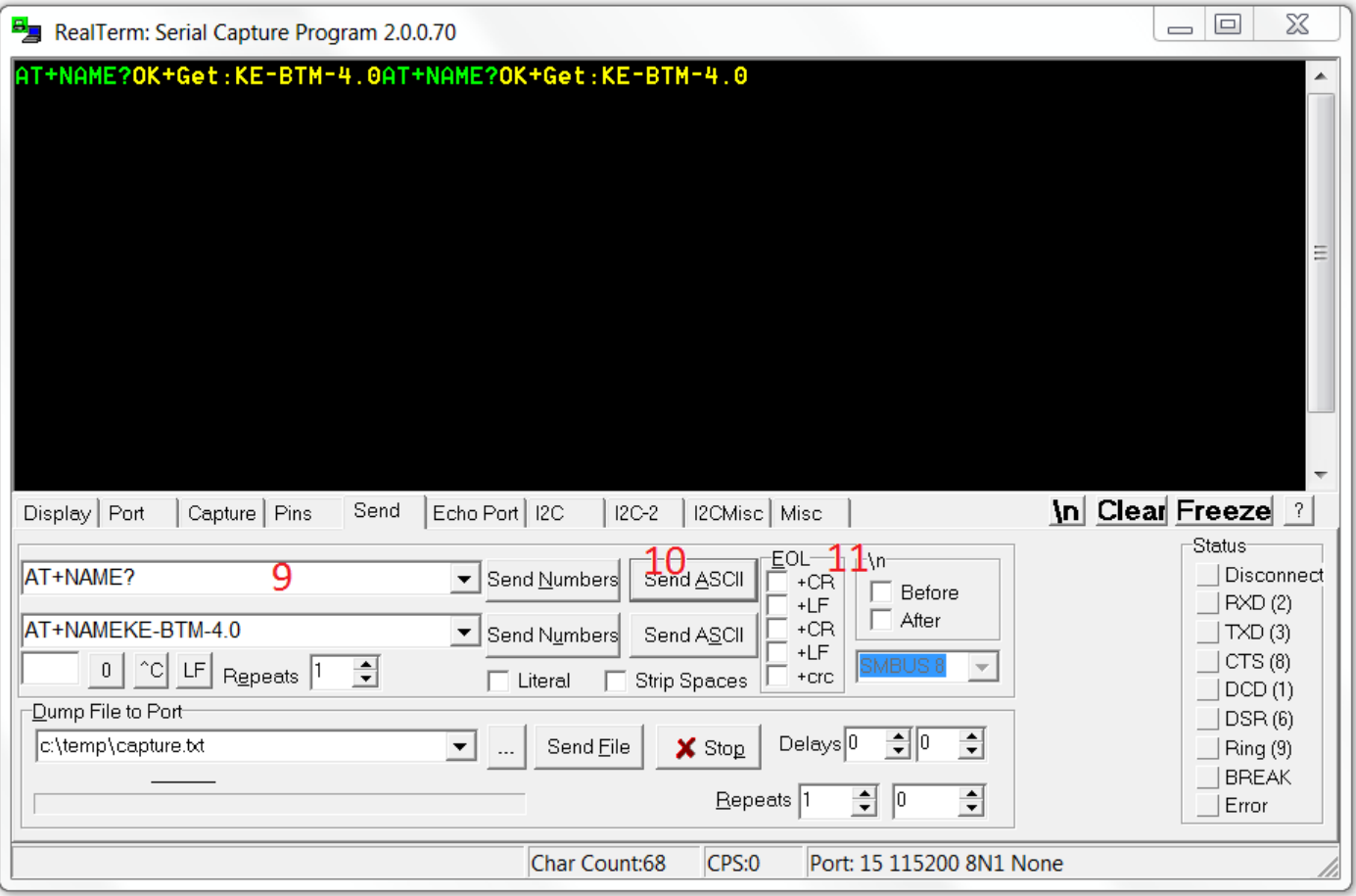

*Rys. 13. Wysyłanie ciągów znaków - zakładka Send*

#### **4.3.Sterowanie sygnałami PINA.5 oraz PINA.6 za pomocą aplikacji RealTerm**

Istnieje możliwość sterowania stanem wyprowadzeń PINA.5 oraz PINA.6 za pomocą komputera. Wyprowadzenia te w większości modułów służą do włączania lub resetowania, stąd sterowanie ich stanem może być przydatne w wielu zastosowaniach. Aby umożliwić sterowanie stanem tych wyprowadzeń, należy przestawić zworki JP5 (dla PINA.5) oraz JP6 (dla PINA.6) w pozycje 2-3. Sterowanie odbywa się za pośrednictwem sygnałów RTS (dla PINA.5) oraz DTR (dla PINA.6), przy czym ustawienie sygnału RTS/DTR powoduje wywołanie stanu niskiego na złączu PINA, natomiast "wyczyszczenie" sygnału powoduje wywołanie na złączu PINA stanu wysokiego.

Sterowanie sygnałami RTS/DTR możliwe jest poprzez przyciski (12) w zakładce *Pins* aplikacji RealTerm. Aby móc sterować stanem tych wyprowadzeń należy wyłączyć sprzętowe sterowanie przepływem - *Hardware Flow Control* zaznaczone jako *None* (3) w zakładce *Port*. Gdy pole kontrolne przy przycisku przyjmuje kolor zielony, oznacza to, że dany sygnał jest ustawiony, a wyprowadzenie odpowiadające mu znajduje się w stanie niskim. Sposób kontroli stanów wyprowadzeń RTS oraz DTR przedstawia rysunek 14.

| 5,<br>RealTerm: Serial Capture Program 2.0.0.70                                                                                                    | $\mathbf x$<br>$\Box$<br>$\qquad \qquad \blacksquare$                                                                                  |
|----------------------------------------------------------------------------------------------------|----------------------------------------------------------------------------------------------------|
| Echo Port   I2C<br>Pins<br>$ $ I2C-2<br>Display Port<br>Send<br>Capture                                                                                                    | ▲<br>Ξ<br>$\overline{\nabla}$<br>In Clear Freeze<br>$\sqrt{2}$<br>I2CMisc Misc                                                         |
| $\Gamma$ RTS(7)<br>$-TXD(3)$<br>Func D9 D25 RJ<br>$\boxed{\subseteq}$ lear<br>$Set$ Break<br>$\underline{\mathsf{Set}}$<br>$1 \ln 8$ 2<br>DCD.<br>$2 \ln 3$ 5<br><b>RXD</b><br>$-DTR(4)$<br>Clear Break<br>TXD 3 Out 2 6<br>DTR 4 Out 20 3<br>$\mathbb{S}\underline{\mathsf{e}}\mathsf{t}$<br>Clear<br>500ms Break<br>GND 5--7 4<br>DSR 6 ln 6 -<br>RTS 7 Out 4 8<br>CTS 8 ln 5 7 | -Status-<br>Disconnect<br><b>RXD(2)</b><br>$\vert$ TXD (3)<br>$\vert$ CTS (8)<br>DCD(1)<br>DSR(6)<br>Ring (9)<br><b>BREAK</b><br>Error |
| Char Count:0                                                                                                    | CPS:0<br>Port: 15 115200 8N1 None                                                                                                    |

*Rys. 14. Sterowanie stanem wyprowadzeo RTS oraz DTR*

## **5. Pozostałe informacje**

#### **5.1.Informacje na temat złącza K-SLOT:**

Złącze K-SLOT jest uniwersalnym złączem pozwalającym na rozszerzenie możliwości urządzeń elektronicznych produkowanych przez KUSZ Elektronika. Złącze to pozwala na instalowanie modułów rozszerzeń, m. in. modułów komunikacji radiowej, modułów pamięci, modułów GPS, GSM i innych, pozwalając na dostosowanie możliwości urządzenia do stawianych mu wymagań.

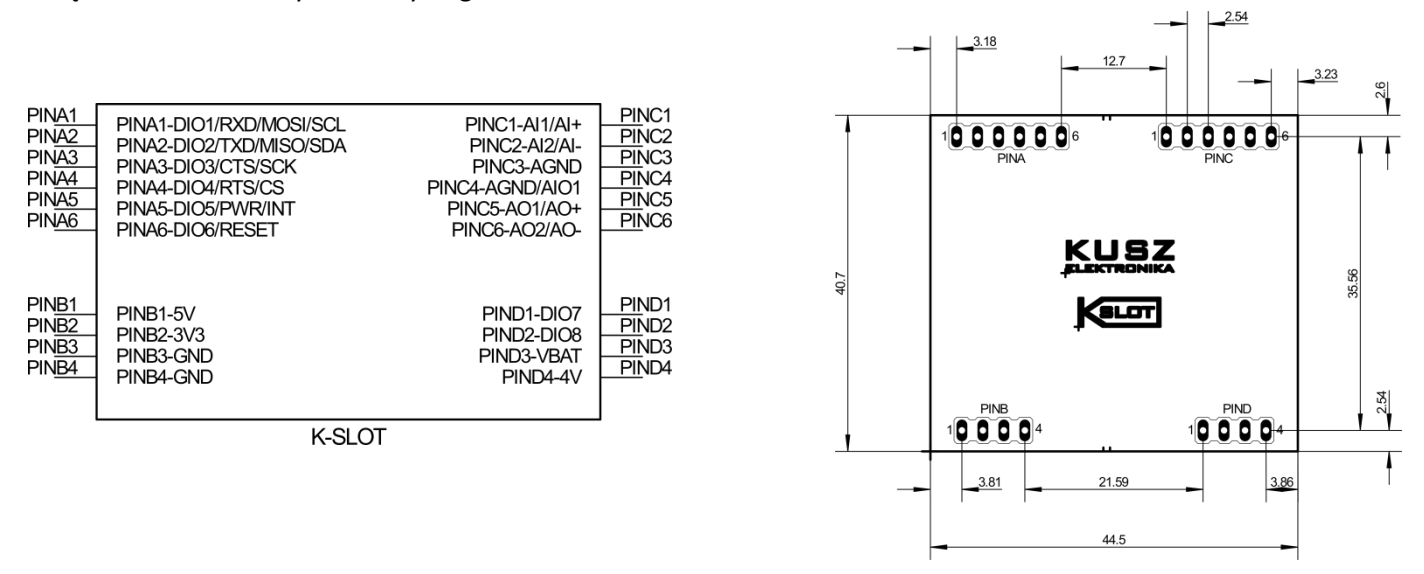

*Rys. 15. Przedstawienie schematyczne oraz odwzorowanie wymiarów i gabarytów złącza K-SLOT*

Złącze K-SLOT wyposażone jest w 4 gniazda typu goldpin (PINA, PINB, PINC, PIND). Każde z gniazd pełni określone funkcje z określonymi możliwościami ich wyboru. Wybór konkretnej funkcji zależy od rodzaju urządzenia, które ma zostać zainstalowane w gnieździe K-SLOT.

Złącze K-SLOT mini jest zminimalizowaną wersją złącza K-SLOT przeznaczoną do dołączenia modułów nie posiadających wyjść analogowych. Urządzenia K-SLOT mini charakteryzują się mniejszymi gabarytami, dzięki czemu łatwiej wygospodarowad na nie miejsce na PCB projektowanego urządzenia. Urządzenia K-SLOT mini posiadają wyłącznie piny A oraz B. Dowolne urządzenie w standardzie K-SLOT mini może byd dołączone do pełnego złącza K-SLOT.  $3.18$ 

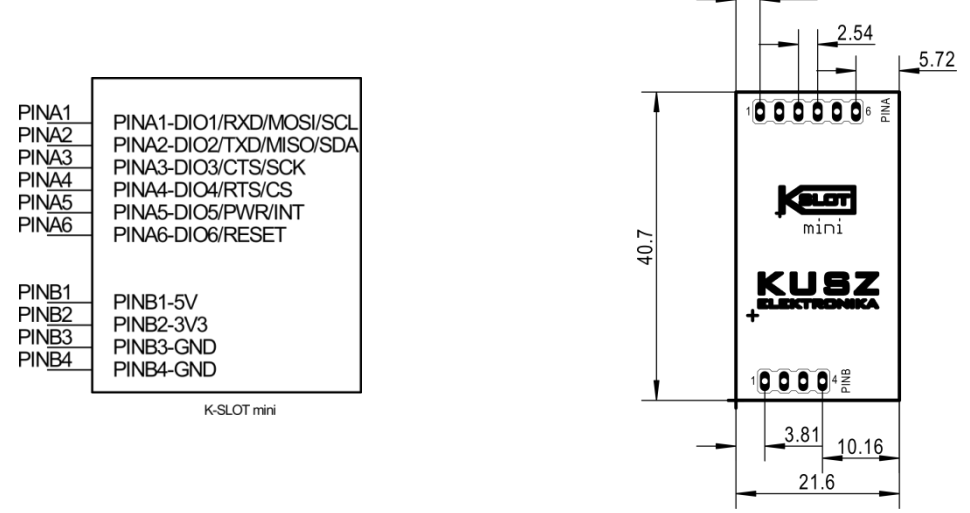

*Rys. 16. Przedstawienie schematyczne oraz odwzorowanie wymiarów i gabarytów złącza K-SLOT mini*

Tabela 5 przedstawia opis poszczególnych wyprowadzeń oraz wytyczne projektowe, pozwalające na zaimplementowanie uniwersalnego złącza K-SLOT w konstruowanym urządzeniu.

Tabela 5. Opis, przeznaczenie oraz wytyczne projektowe dla złącza K-SLOT

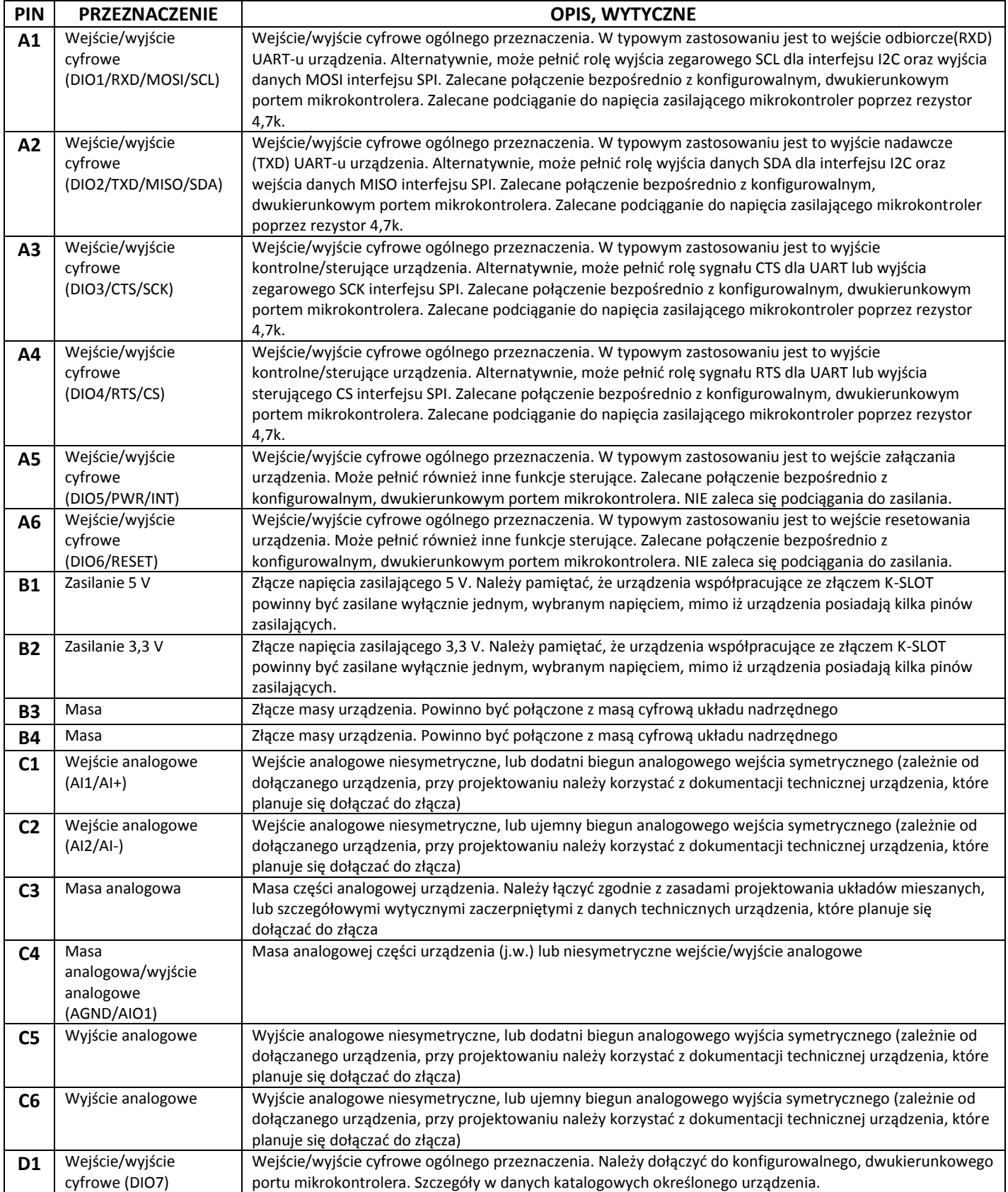

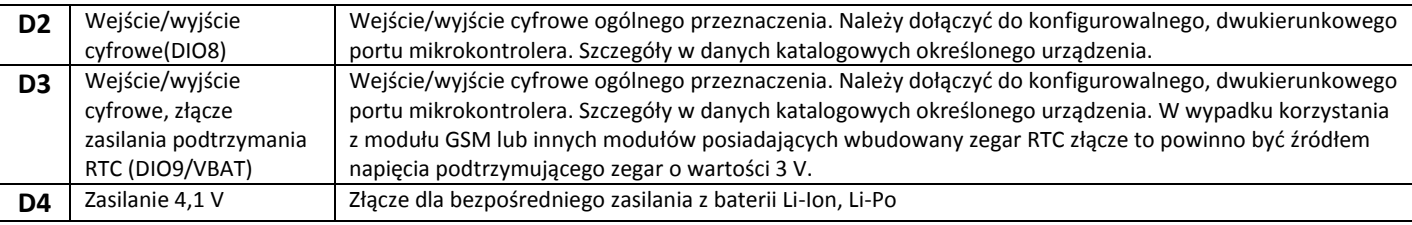

Projektując urządzenie pod konkretny moduł oparty o złącze K-SLOT należy każdorazowo korzystać z dokumentacji technicznej danego urządzenia i stosować się do wytycznych w niej podanych. Wytyczne z tabeli 5 pozwalają zachować uniwersalność złącza, przez co można obsłużyć możliwie największą ilość urządzeń, z zachowaniem możliwie szerokiej funkcjonalności, jednak powinny byd konfrontowane z danymi technicznymi urządzenia, jako wytycznymi nadrzędnymi.

Więcej informacji na temat danych katalogowych złącza K-SLOT, a także biblioteki przydatne w procesie projektowania można znaleźć na stronie producenta [www.kuszelektronika.pl](http://www.kuszelektronika.pl/)

#### **5.2.Zgodnośd z dyrektywami Wspólnoty Europejskiej:**

Płyta ewaluacyjna dla modułów rozszerzeń K-SLOT KE-EVB1, będąca urządzeniem elektronicznym specjalnego zastosowania, spełnia poniższe dyrektywy Wspólnoty Europejskiej:

- 1. Dyrektywa 2002/95/WE Parlamentu Europejskiego i Rady z dnia 27 stycznia 2003 r. w sprawie ograniczenia stosowania niektórych niebezpiecznych substancji w sprzęcie elektrycznym i elektronicznym
- 2. Dyrektywa 2001/95/WE Parlamentu Europejskiego i Rady w sprawie ogólnego bezpieczeństwa produktów z dnia 3 grudnia 2001 r.

Urządzenie jest w pełni zgodne z dyrektywą RoHS. Wszelkie certyfikaty można znaleźć na stronie producenta [www.kuszelektronika.pl](http://www.kuszelektronika.pl/)

#### **5.3.Informacje o producencie, prawa autorskie:**

#### **Producent:**

KUSZ Elektronika 36-017 Zabratówka 193 NIP: 813-355-47-18

[www.kuszelektronika.pl](http://www.kuszelektronika.pl/)

#### [biuro@kuszelektronika.pl](mailto:biuro@kuszelektronika.pl)

Niniejsza instrukcja obsługi objęta jest prawami autorskimi.

KUSZ Elektronika zezwala na nieograniczone kopiowanie oraz upublicznianie niniejszej instrukcji, pod warunkiem zachowania jej oryginalnej formy. Zamieszczanie instrukcji z nieautoryzowanymi zmianami, oraz zamieszczanie jej fragmentów bez uprzedniej zgody KUSZ Elektronika jest niedozwolone.

#### **SPIS TREŚCI**

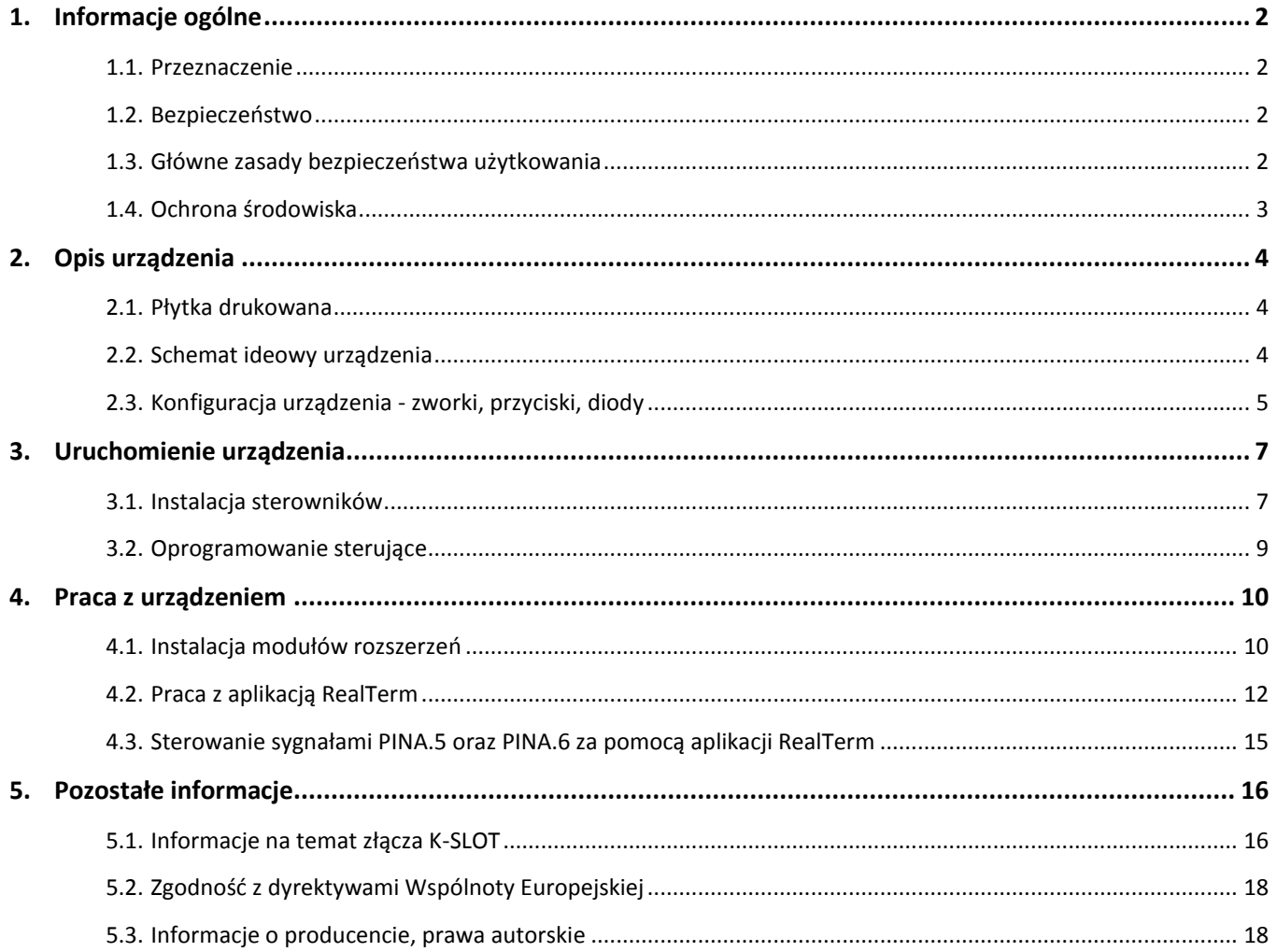